### ①福岡市水道局ホームページにアクセスし

新規指定給水装置工事事業者講習会資料の交付申請

をクリック

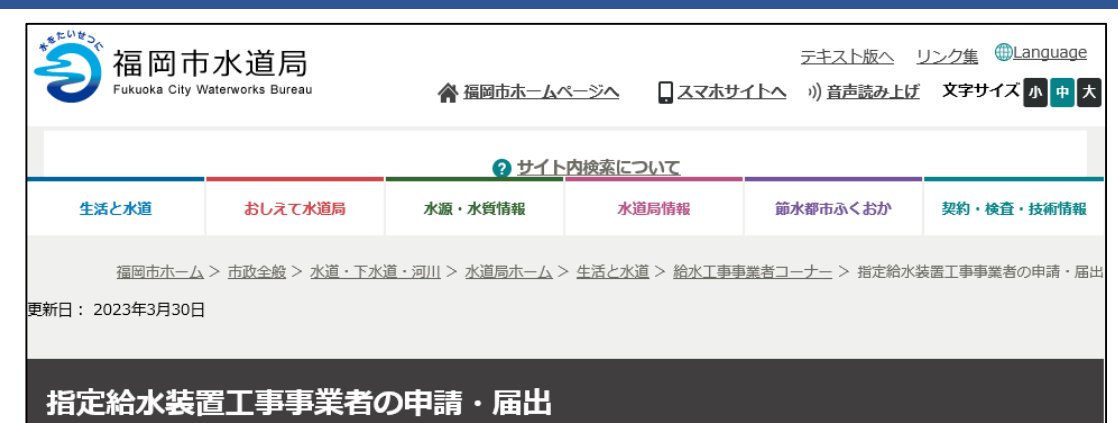

#### 新規指定給水装置工事事業者講習会の電子申請について

新規指定給水装置工事事業者講習会の電子申請の方法をマニュアルでご確認ください。

・新規指定給水装置工事事業者講習会資料の交付申請について

・新規指定給水装置工事事業者研修実施報告について

新たに福岡市水道局に指定された給水装置工事事業者を対象とした、新規指定事業者講習会を電子申請で行う場合の手続きで す。

 $\Omega$ 

申請があった新規指定給水装置工事事業者へ、自社内研修用として使用する資料を電子交付(アップロード)します。 電子申請はこのボタンです。(新規指定給水装置工事事業者講習会資料の交付申請)

新規指定給水装置工事事業者講習会資料の交付申請

新規指定給水装置工事事業者講習会の修了証の交付を電子申請で行なう場合の手続きです。 申請があった新規指定給水装置工事事業者へ、修了証を電子交付(アップロード)します。 【手順】

①新規指定給水装置工事事業者講習会資料の交付申請を電子申請する。

②電子交付された新規指定給水装置工事事業者講習会資料を使用し自社内研修を実施する。

③新規指定給水装置工事事業者研修実施報告を電子申請する。

電子申請はこのボタンです。 (新規指定給水装置工事事業者研修実施報告)

新規指定給水装置工事事業者研修実施報告

②Googleアカウント・LINE アカウント・Grafferアカウント でログインして申請に進む場合は

ログインして申請に進む

をクリック

※ログインしていただくと、申請の 一時保存ができるようになります。

③任意のメールアドレスを登録し 認証して申請に進む場合は

メールを認証して申請に進む

をクリック

### 新規指定給水装置工事事業者講習会資料の 交付申請

入力の状況

0%

福岡市の「新規指定給水装置工事事業者講習会資料の交付申請」のネット申 請ページです。

### 新規指定給水装置工事事業者講習会資料の交付申請とは

新規指定給水装置工事事業者講習会の資料をアップロードします。(データ 交付します。)

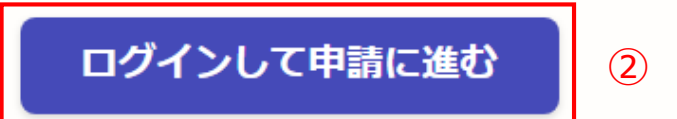

ログインしていただくと、申請の一時保存ができるようになります。

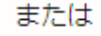

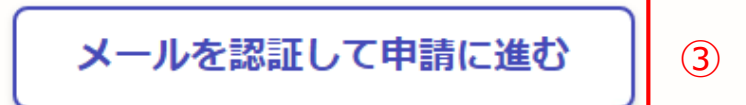

②**《ログインして申請に進む》**は、 Googole か LINE もしくは Grafferアカウントでログインして 申請に進む

③**《メールを認証して申請に進 む》**は、申請に利用するメールア ドレスを入力し、確認メールを送 信を押下すると、認証確認メール が届くので、認証を完了し申請に 谁む

**《ログイン方法がわからない場合 は、ログイン方法について教えて ください》**をクリックすれば説明 ページに移動しますので、確認し てください。

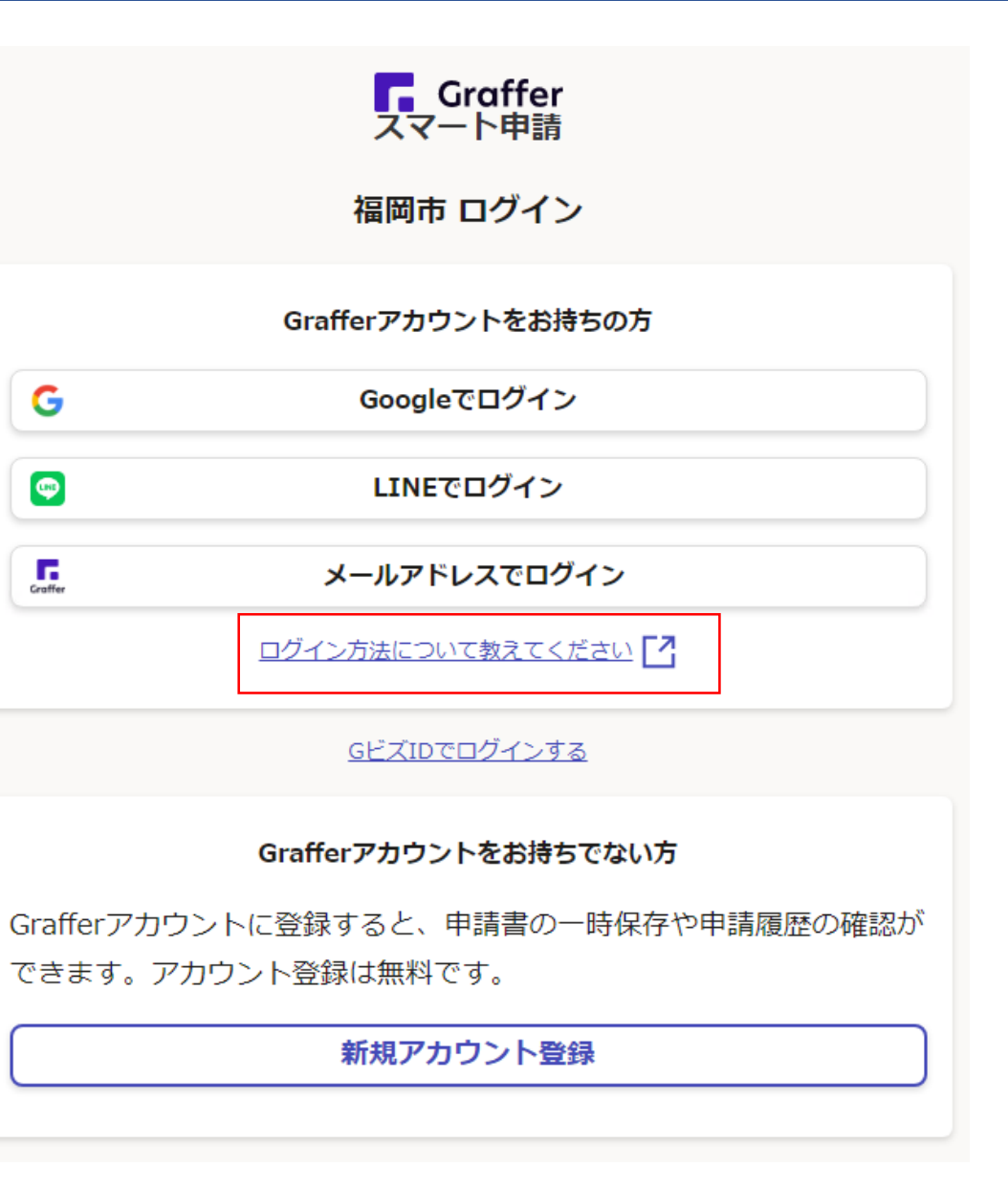

④利用規約を一読いただき、利用 規約に同意するのチェックボック スにチェックを入れる

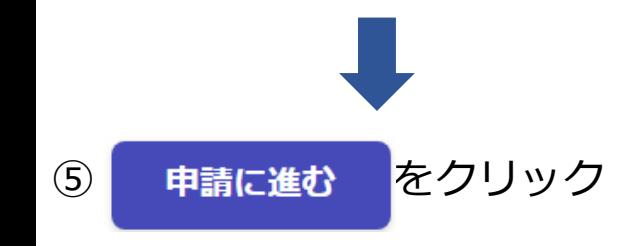

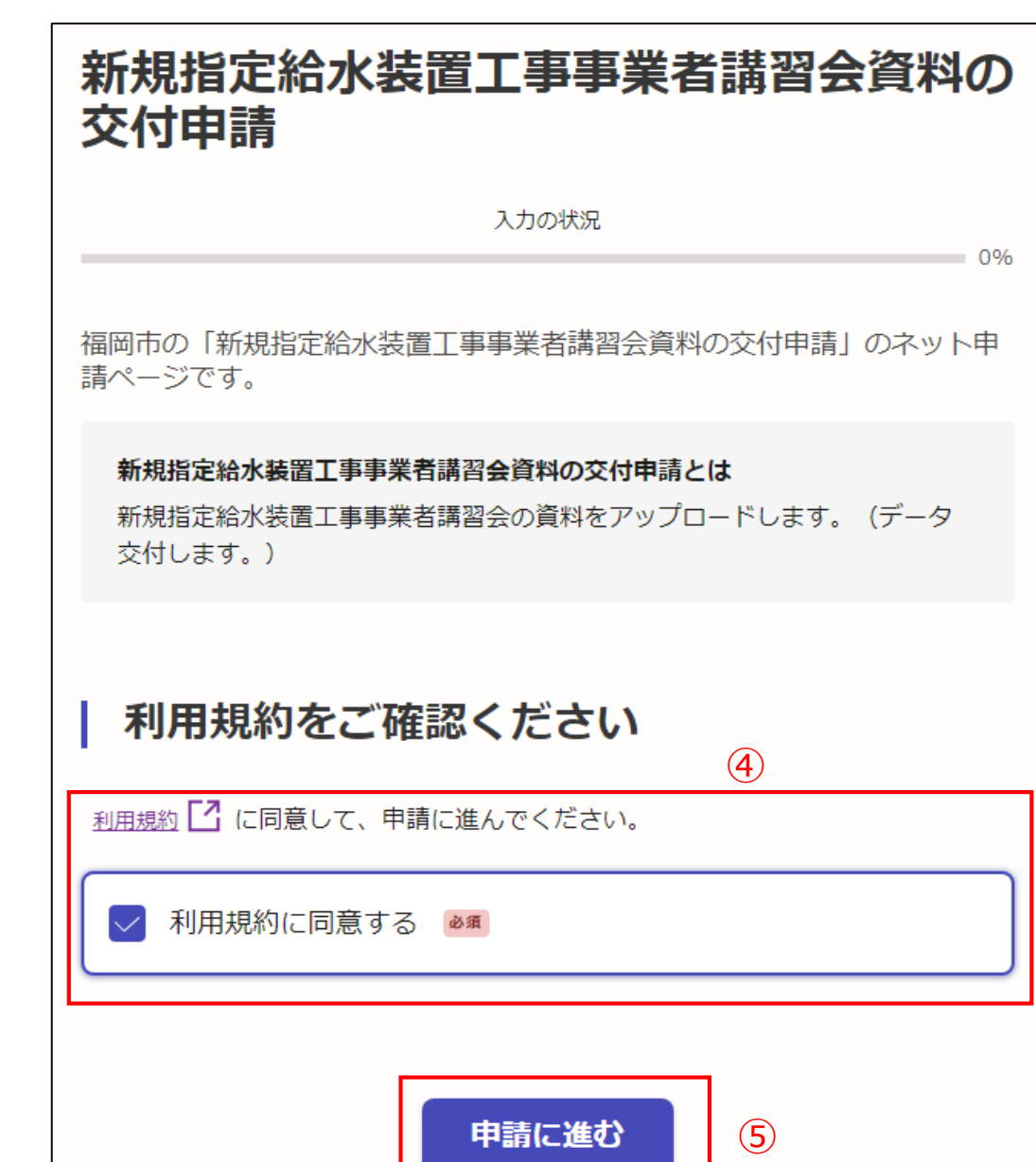

### 申請者の種別で、個人もしくは法人を 選択すると入力項目が表示されます。

### ⑥申請者の情報を入力し

一時保存して、次へ進む

### をクリック

※必須項目は入力しないと次へ進めません

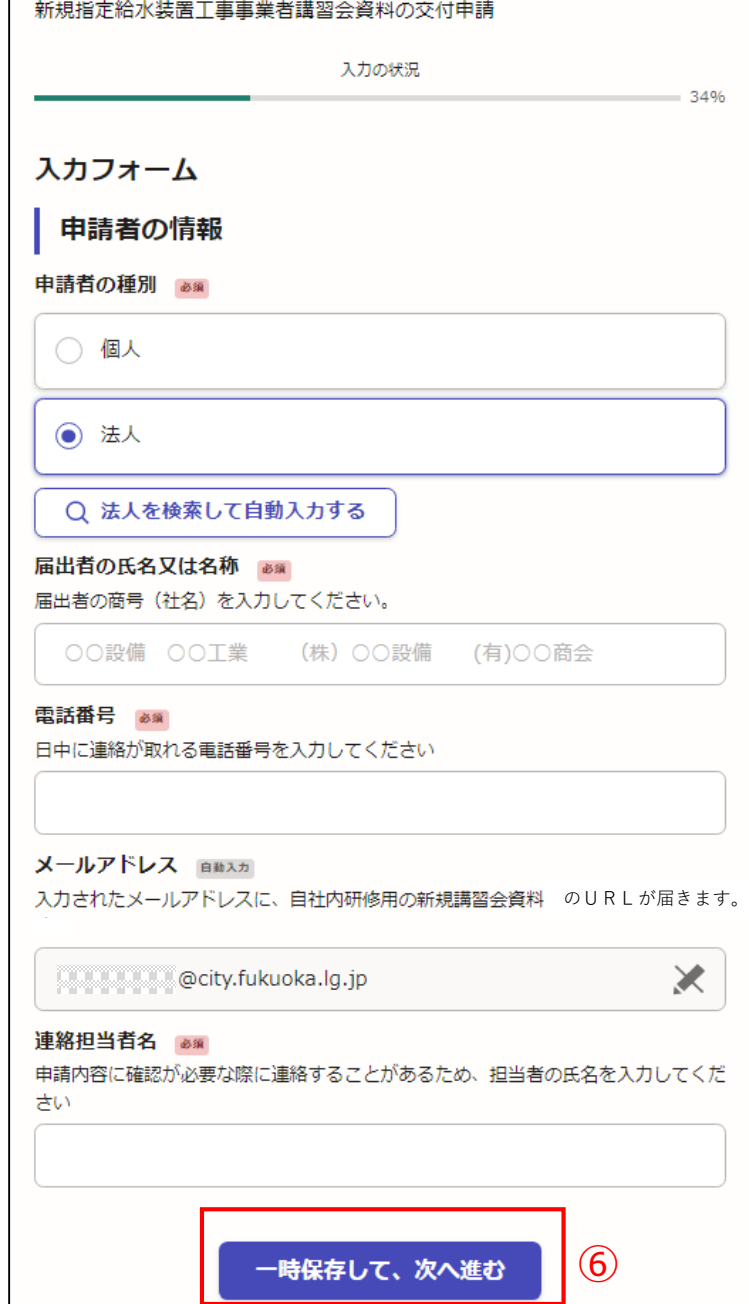

⑦指定給水装置工事事業者の情報を入力し

一時保存して、次へ進む

をクリック

※必須項目は入力しないと次へ進めません

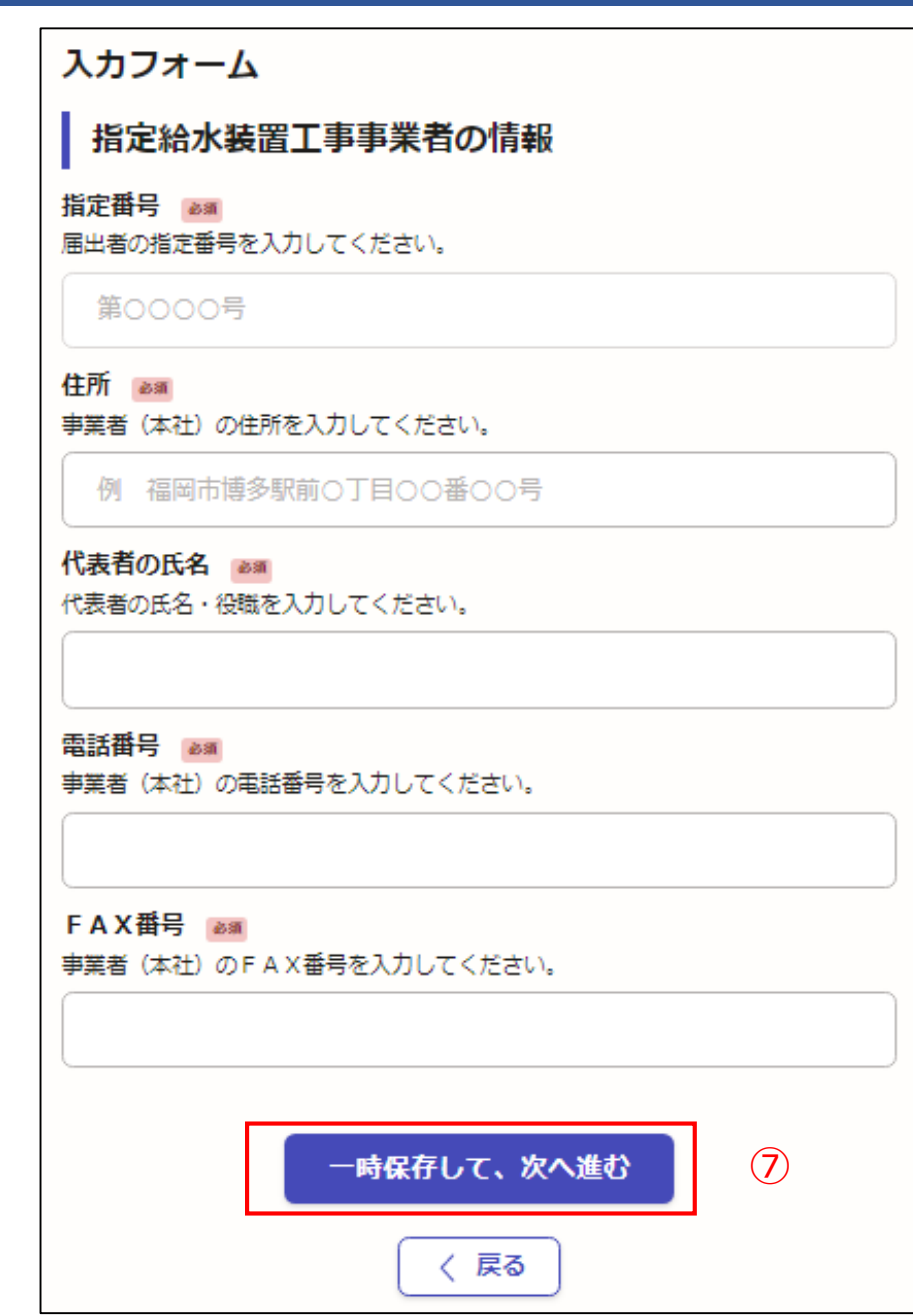

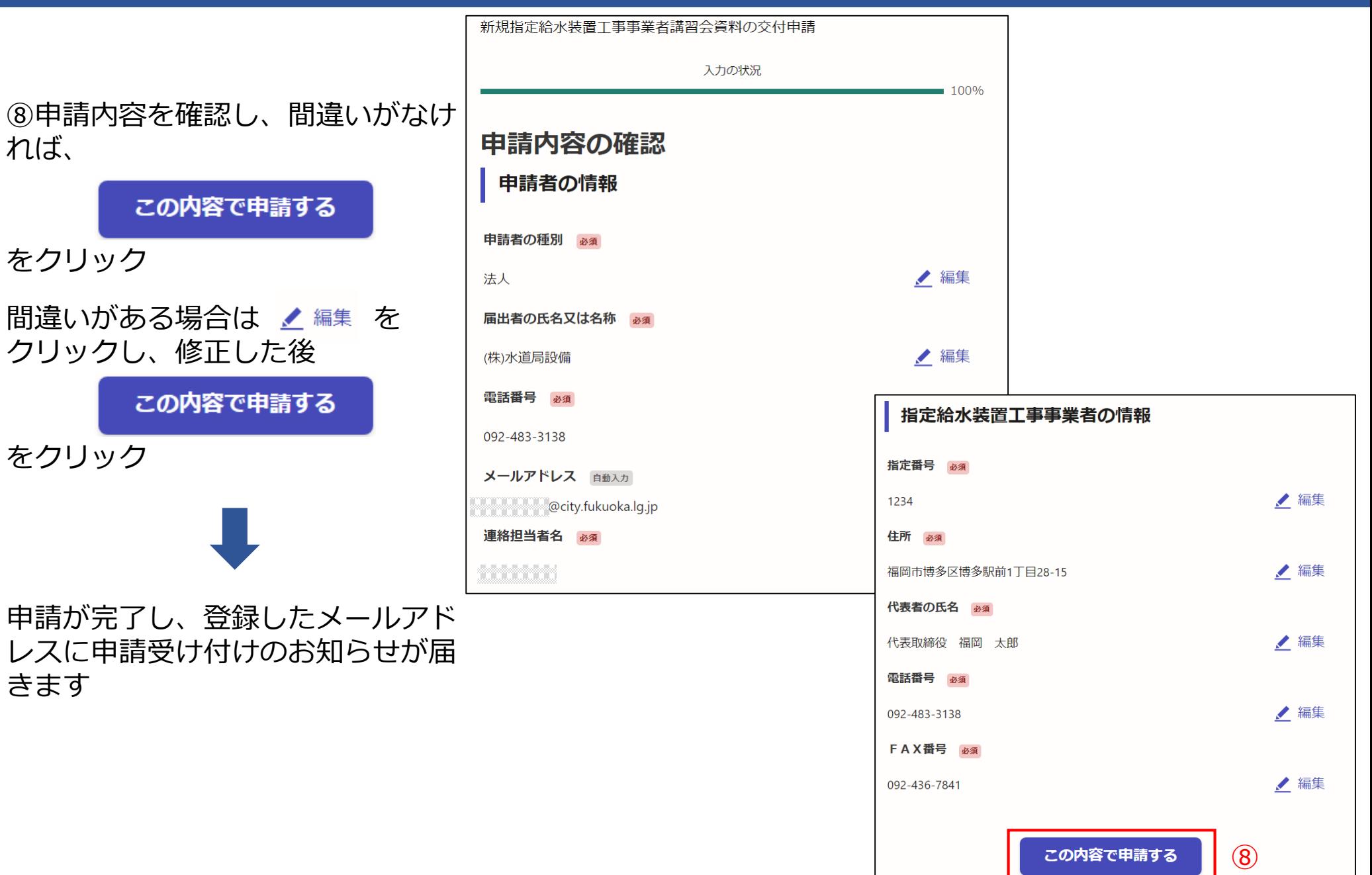

雷子申請が完了しましたら、 下記のアンケートのお願いに移動します。 よろしければ、アンケートにご協力お願いします。

#### 申請が完了しました

完了メールを登録頂いたメールアドレスに送信しまし た。また、 申請内容はこちら(申請詳細) からご確認 いただけます。

#### アンケートのお願い

オンライン手続きにはどのくらいご満足いただけましたか?

不満 うつうつうつうつうつう 満足

ご感想 任意

オンライン手続きの良かった点や、今後オンライン手続きをより良いものにするための改 義点などを具体的にお聞かせください。

記載内容はご感想やご意見に限らせていただきます。ご質問や、申請内容に関する補足は、 福岡市までお問い合わせください。

利用規約に同意してアンケートを送信する

回答結果は、オンライン手続きを改善するために、本サービスを運営する株式会社グラファーと福 岡市が、共同で使用いたします。 アンケート利用規約を確認

### ご回答いただき、ありがとうござい ました

回答結果は、オンライン手続きを改善するために、本 サービスを運営する株式会社グラファーと福岡市が、 共同で使用いたします。

#### 申請詳細を確認する

ホームへ戻る

福岡市公式ページとして株式会社グラファーが運営しています。

ホームへ戻る

節水推進課にて申請内容を確認後、 自社内研修用の資料をアップロードしま す。その時に右記の通知メールが届きま すので、⑨のURLからダウンロードし てください。

ただし、パスワード設定していますので、 処理完了の通知メールが届くまでお待ち ください。

節水推進課より資料のアップロード後に 右記の処理完了通知メールが届きますの で、⑩のパスワードを⑨のURLから資 料のダウンロードをする際に入力をお願 いします。

給水装置工事事業者研修実施報告の電子 申請より申請をお願いします。 実施報告の電子申請を受付後、修了証を 電子交付いたします。

「福岡市 新規指定給水装置工事事業者講習会資料の交付申請」の交付物が発行されました。

■ 申請の種類

福岡市 新規指定給水装置工事事業者講習会資料の交付申請

交付物は、以下のURLからダウンロードいただけます。

⑨ ttps://sandbox-ttzk.graffer.jp/smart-apply/applications/7260411749414029414

※ 本メールは送信専用アドレスからお送りしています。ご返信いただいても受信できかねます。 ※本オンライン申請サービスは、株式会社グラファーが福岡市公式サービスとして運営しています。 ※ ご不明点やご質問は、福岡市で受け付けています。福岡市まで直接お問い合わせください。

▼ 送信者に関する情報

株式会社グラファー

Copyright © Graffer, Inc.

「福岡市 新規指定給水装置工事事業者講習会資料の交付申請」の処理が完了いたしました。 交付された資料にて自社内研修を実施して ください。

自社内研修実施後に、新規指定給水装置工事事業者講習会実施報告の電子申請をお願いいたします。

■ 申請の種類

福岡市 新規指定給水装置工事事業者講習会資料の交付申請

■ 申請日時

2023-10-19 10:34:07

申請の詳細は、以下のURLからご確認いただけます。 ttps://sandbox-ttzk.graffer.jp/smart-apply/applications/7260411749414029414

交付資料のパスワードです。 ○○○○○○○ を入力してください。

自社内研修が終わりましたら、新規指定 ※ 本メールは送信専用アドレスからお送りしています。ご返信いただいても受信できかねます。<br>给水注罢工声声举孝研修宇佐却生の雨マ ※ 本オンライン申請サービスは、株式会社グラファーが福岡市公式サービスとして運営しています。 ※ ご不明点やご質問は、福岡市で受け付けています。福岡市まで直接お問い合わせください。

▼ 送信者に関する情報

株式会社グラファー

Copyright @ Graffer, Inc.